## **Créer un page non visible dans le menu du gauche**

Une page en monde « nonavigation » est en ligne mais n'est pas visible dans le menu de gauche du site.

- 1. Se placer sur l'onglet sous lequel on souhaite créer la page (dans l'exemple, sur l'onglet « Professeurs »)
- 2. Clic droit avec la souris> Créer une nouvelle page
- 3. Une fois la nouvelle page créée, clic droit avec la souris >Editer
- 4. Sélectionner **nonavigation** (cocher la case) pour que la page n'apparaisse pas dans la navigation de gauche. Vous la verrez dans votre back office mais par sur le site.

On peut aussi activer ce mode sur une page déjà existante. Il suffit d'éditer la page, de cocher la case « nonavigation », puis de sauvegarder la modification.

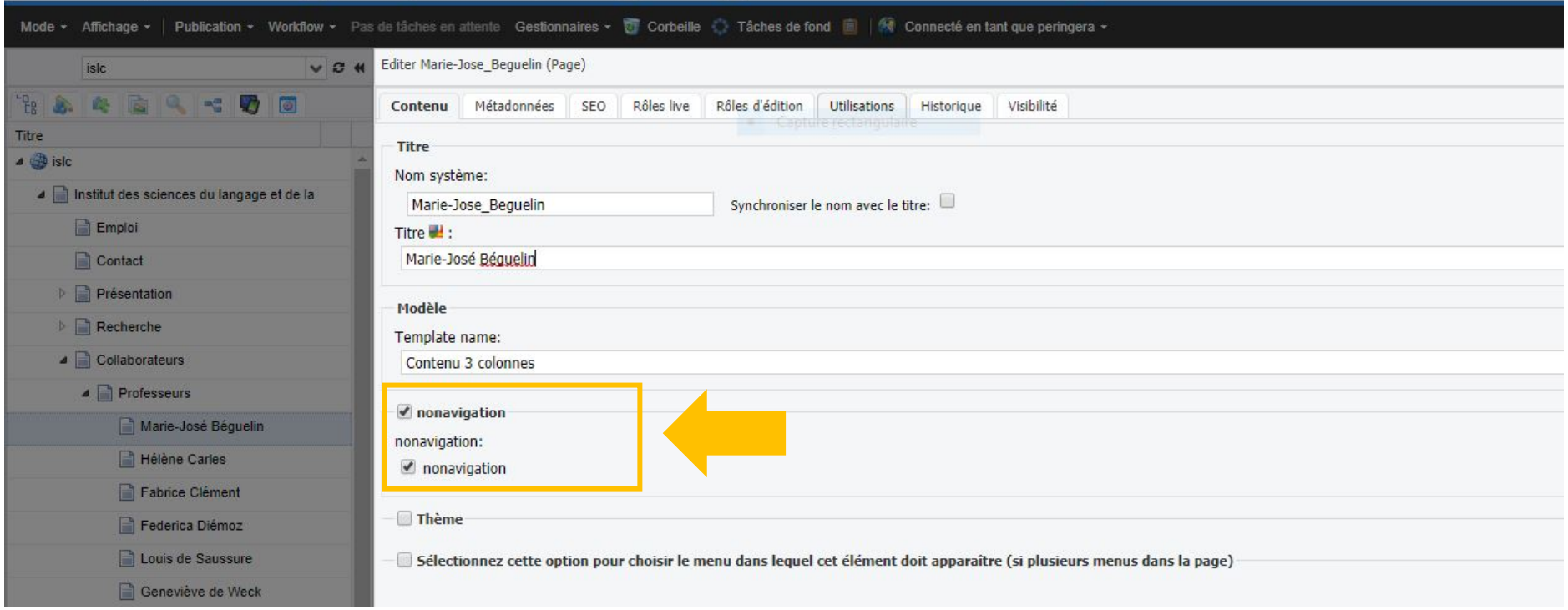